## **PhD Course Plan Instructions**

1. Go to the **[PHD Course Plan form](https://na3.docusign.net/Member/PowerFormSigning.aspx?PowerFormId=026576fc-0637-4637-abe6-b0a8aa8b9f84&env=na3&acct=662bc3a1-ffe6-496e-b95c-f9ce7808bd42&v=2)** [\( https://bit.ly/2EbhPKF](https://bit.ly/2EbhPKF) )

## **Fill in your name and email.**

## **PowerForm Signer Information**

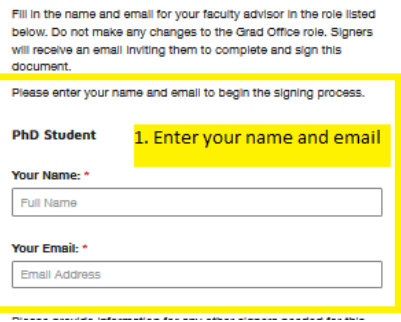

2. **Enter the name and email for your faculty advisor** in the role listed below.

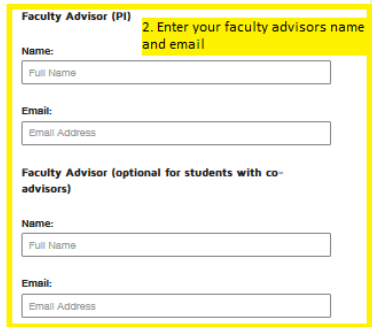

3. Click the blue begin signing button. *In order to avoid an error message, you may need to Allow Location Access.*

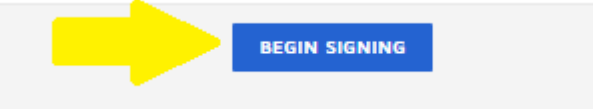

- 4. On the first page of your form, fill in your information and your planned courses for every term. *Remember, you need to show at least 12 units for every term – even if this includes EE 297 or EE 299 (research) units.*
- 5. On the second page of the form, fill in your courses for the PhD Prelim Exam and optionally add your comments on the third page. See the PhD Prelim Courses for approved courses for your catalog year.

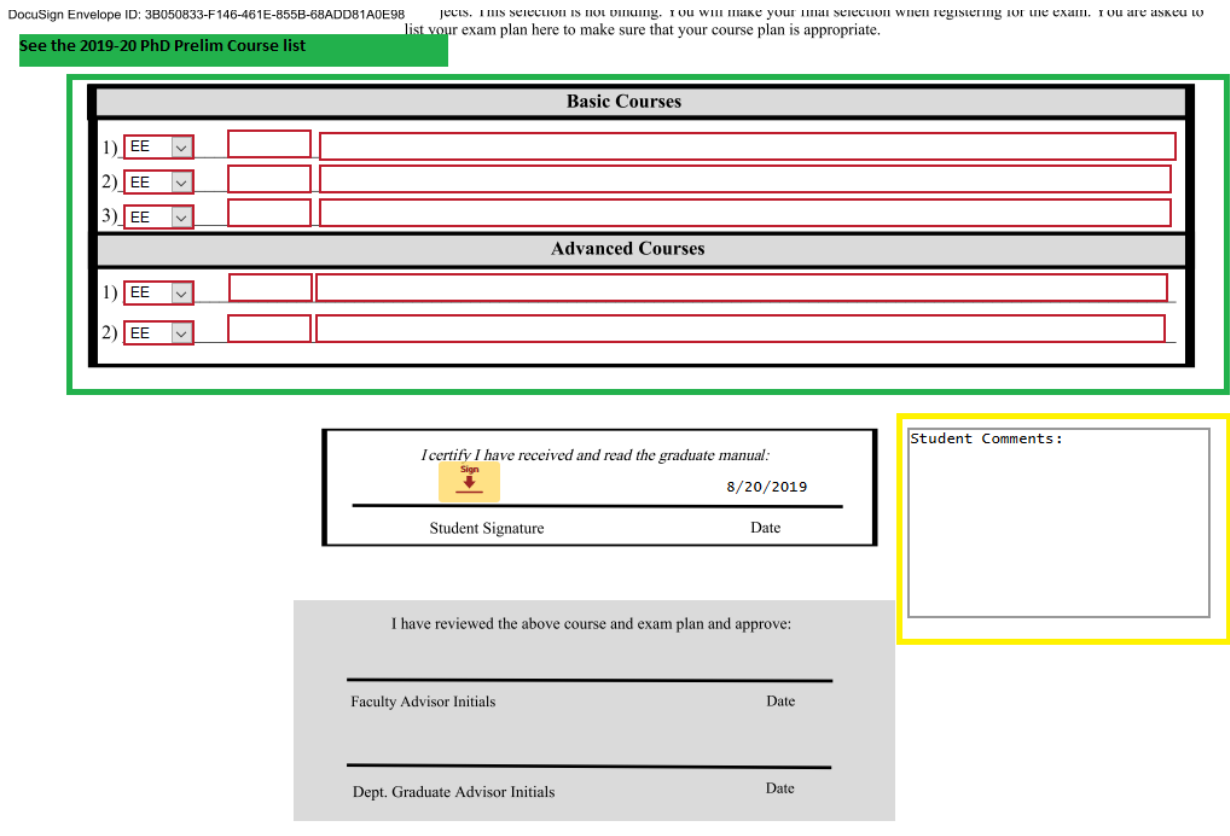

6. Signers will receive an email inviting them to complete and sign this document. You'll receive an email copy once everyone has signed.